# **Profile Tensorflow using Tensorboard**

- [Overview](#page-0-0)
- [Code example](#page-0-1)
- [Local profiling on your own computer](#page-0-2)
- [Remote Profiling on HAL system](#page-1-0)

## <span id="page-0-0"></span>**Overview**

This guide will show our users how to use the TensorFlow Profiler to profile the execution of your TensorFlow code.

### <span id="page-0-1"></span>Code example

Copy and paste the following code into **tf-profile.py**.

```
from datetime import datetime
import os
import tensorflow
from tensorflow.keras.datasets import mnist
from tensorflow import keras
from tensorflow.keras import layers
(train_images, train_labels), (test_images, test_labels) = mnist.load_data()
model = keras.Sequential([
    layers.Dense(512, activation="relu"),
    layers.Dense(10, activation="softmax")
])
model.compile(optimizer="rmsprop",
              loss="sparse_categorical_crossentropy",
               metrics=["accuracy"])
train_images = train_images.reshape((60000, 28 * 28))
train_images = train_images.astype("float32") / 255
test_images = test_images.reshape((10000, 28 * 28))
test_images = test_images.astype("float32") / 255
# Create a TensorBoard callback
logs = "logs/" + datetime.now().strftime("%Y%m%d-%H%M%S")
tboard_callback = tensorflow.keras.callbacks.TensorBoard(log_dir = logs,
                                                   histogram_freq = 1,
                                                   profile_batch = '10,20')
model.fit(train_images, 
           train_labels, 
           epochs=10, 
           batch_size=128, 
           callbacks = [tboard_callback])
```
The **tensorflow.keras.callbacks.TensorBoard** command will create a **tensorboard callback** and **profile\_batch** will pick batch number **10** to batch number **20**.

#### <span id="page-0-2"></span>Local profiling on your own computer

1. Run the code with command

python tf-profile.py

2. Compress the **logs** folder

tar -zcvf ./logs.tar.gz ./logs

#### 3. Download the tarball file with **sftp** and/or **hal-ondemand**.

4. Decompress the tarball file

tar -zxvf ./logs.tar.gz

5. Install the tensorboard profile plugin in your python environment.

pip install tensorboard\_plugin\_profile

6. Launch the tensorboard with profiler installed.

tensorboard --logdir ./logs

7. Open the tensorboard dashboard in your web browser. (Google Chrome is strongly recommended)

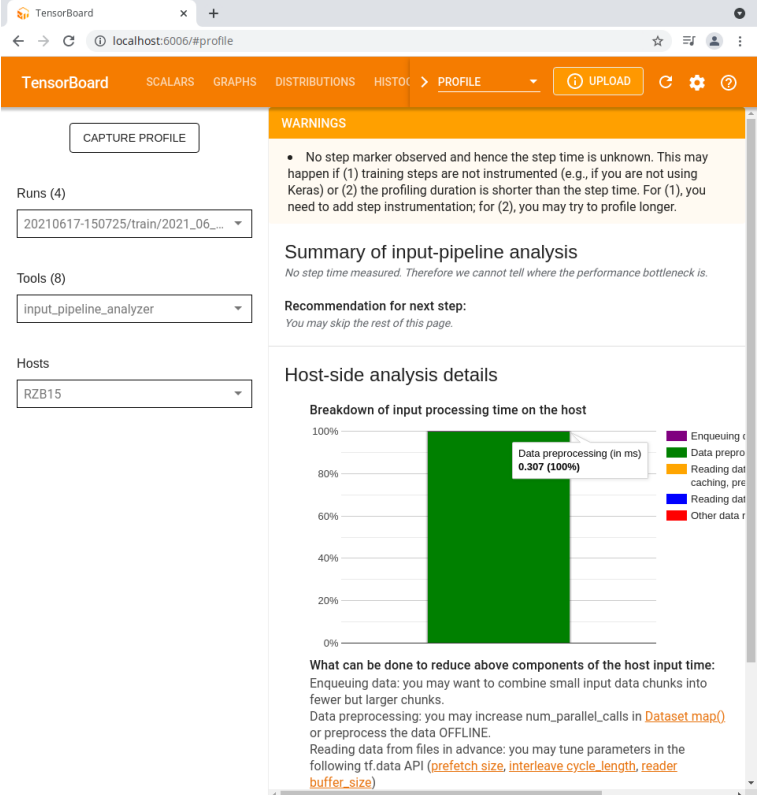

# <span id="page-1-0"></span>Remote Profiling on HAL system

Coming soon...